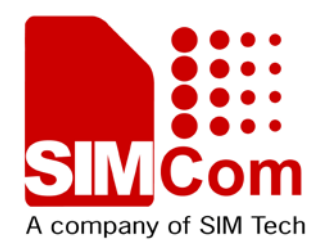

# **SIM7100 GPS Application Note**

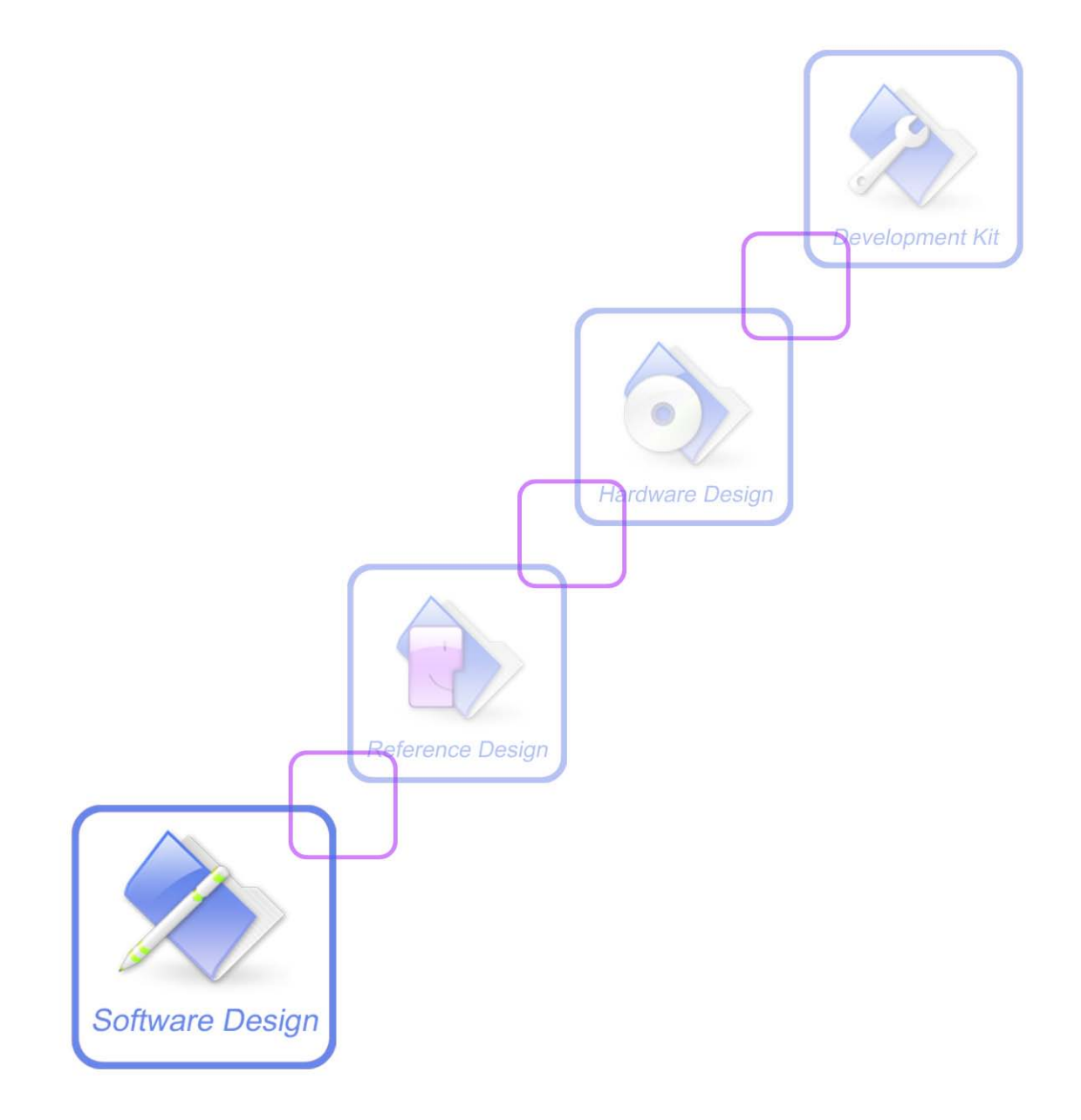

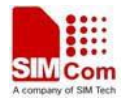

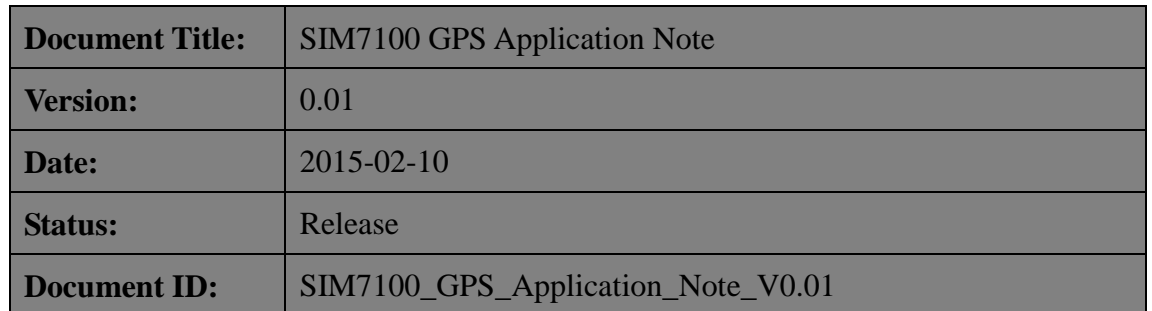

### **General Notes**

SIMCom offers this information as a service to its customers, to support application and engineering efforts that use the products designed by SIMCom. The information provided is based upon requirements specifically provided to SIMCom by the customers. SIMCom has not undertaken any independent search for additional relevant information, including any information that may be in the customer's possession. Furthermore, system validation of this product designed by SIMCom within a larger electronic system remains the responsibility of the customer or the customer's system integrator. All specifications supplied herein are subject to change.

### **Copyright**

This document contains proprietary technical information which is the property of SIMCom Limited., copying of this document and giving it to others and the using or communication of the contents thereof, are forbidden without express authority. Offenders are liable to the payment of damages. All rights reserved in the event of grant of a patent or the registration of a utility model or design. All specification supplied herein are subject to change without notice at any time.

*Copyright © Shanghai SIMCom Wireless Solutions Ltd. 2014*

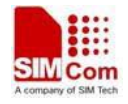

## <span id="page-2-0"></span>**Version History**

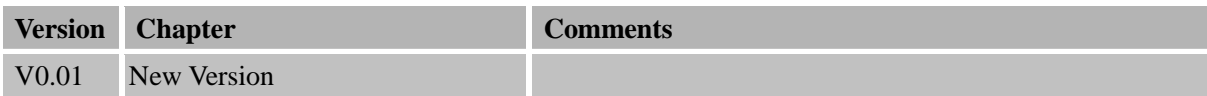

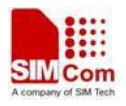

## <span id="page-3-0"></span>Contents

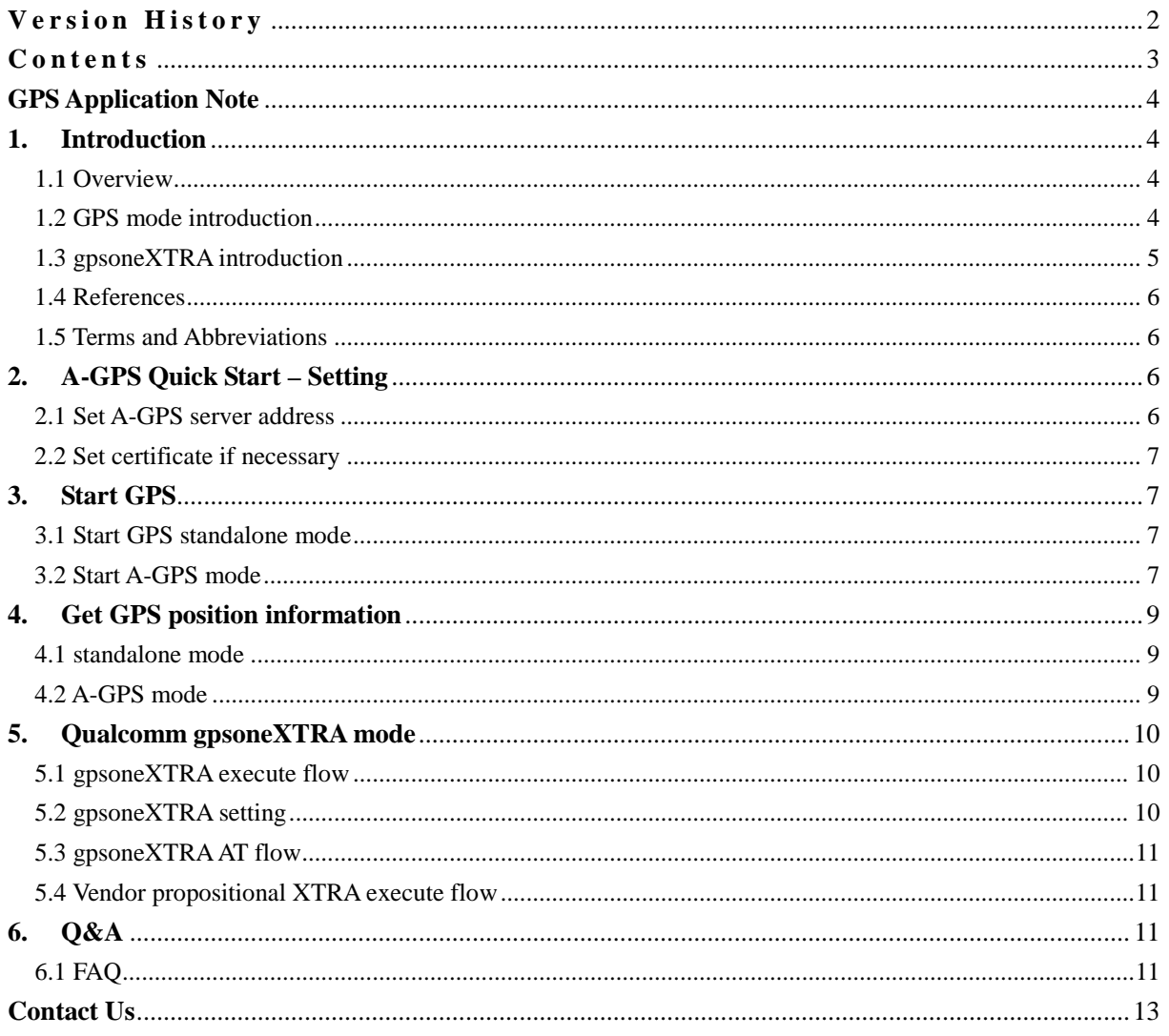

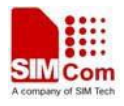

## **GPS Application Note**

## <span id="page-4-1"></span><span id="page-4-0"></span>**1. Introduction**

## <span id="page-4-2"></span>**1.1 Overview**

This document gives the usage of SIM7100 GPS functions. User can get useful information about the SIM7100 GPS/A-GPS functions quickly through this document.

The GPS functions are provided in AT command format, and they are designed for customers to design their GPS applications easily. User can access these GPS AT commands through USB interface which communicates with SIM7100 module.

### **SIM7100 GPS features:**

- Support S-GPS and A-GPS function.
- Support GLONASS function.
- Support standalone mode, MS-based mode and MS-assisted mode
- Support cold start and hot start.
- Support a subset of the NMEA-0183 standard.
- Support NMEA sentences output in NMEA port port.
- A-GPS support UP (user plane) and CP (control plane) method.
- MS-assisted mode support single fixed; MS-based mode support seriate fixed.
- Support certificate if necessary.

Support GPS start automatically when module power on, it support standalone mode only

## <span id="page-4-3"></span>**1.2 GPS mode introduction**

In MS-assisted mode, when a request for position location is issued, available network information is provided to the location server and assistance is requested from the location server. The location server sends the assistance information to the handset. The handset/mobile unit measures the GPS observables and provides the GPS measurements along with available network data (that is appropriate for the given air interface technology) to the location server. The location server then calculates the position location and returns results to the requesting entity.

In MS-based mode, the assistant data provided by the location server encompasses not only the information required to assist the handset in measuring the satellite signals, but also the information required to calculate the handset's position. Therefore, rather than provide the GPS measurements and available network data back to the location server, the mobile calculates the location on the handset and passes the result to the requesting entity.

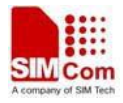

In standalone mode, the handset demodulates the data directly from the GPS and GLONASS satellites. This mode has some reduced cold-start sensitivity, and a longer time to first fix as compared to the assisted modes. However, it requires no server interaction and works out of network coverage. GPS is preferred than GLONASS, so if GPS has fixed the position, the GNSS engine will close GLONASS, in order to save the power. If you want GPS and GLONASS hybrid, you can first change mode with AT Command

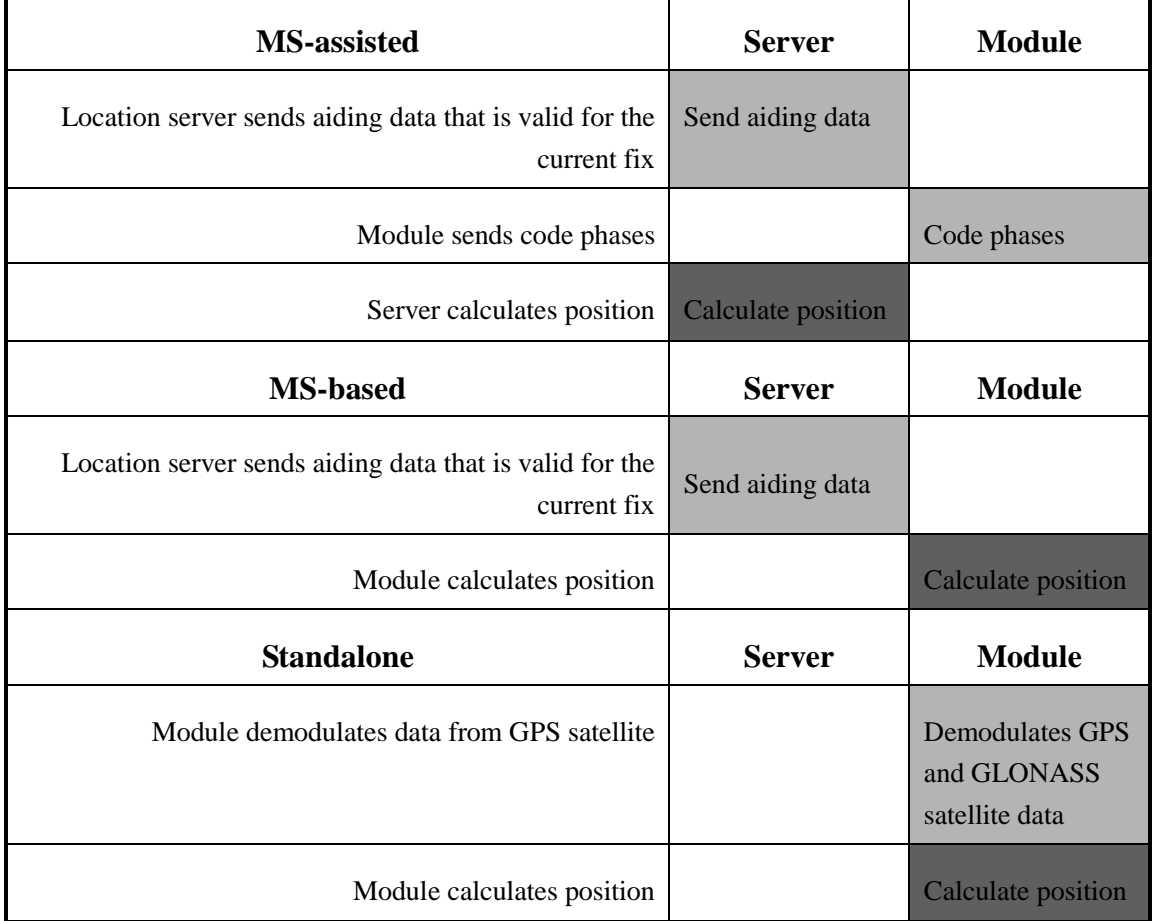

#### **Table 1 GPS mode of operation**

## <span id="page-5-0"></span>**1.3 gpsoneXTRA introduction**

### 1.3.1 gpsOneXTRA assistance

Provides enhanced standalone performance. Eliminates the need to demodulate the GPS signal for ephemeris, almanac, iono, UTC, or health.

Normally requires -144 dBm or stronger for all SVs in view

TTF can be reduced by 18 to 30 sec (or more in harsh signal environments)

### 1.3.2 gpsOneXTRA assistance data file content

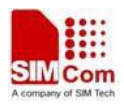

Current assistance data (ephemeris, almanac, iono, UTC, health) Predicted satellite coordinates and clock biases valid for up to 7 days

### 1.3.3 gpsOneXTRA assistance data delivery

Propriety binary file (approximately 40 kB, depending on number of active satellites) File transfer via HTTP Time assistance via SNTP/HTP

### 1.3.4 gpsOneXTRA assistance file source and policy

Qualcomm generated the assistance file and Qualcomm partner hosted.

## <span id="page-6-0"></span>**1.4 References**

The present document is based on the following documents:

[1] SIMCOM\_SIM7100\_ATC\_EN\_VX.XX.doc

## <span id="page-6-1"></span>**1.5 Terms and Abbreviations**

For the purposes of the present document, the following abbreviations apply:

- AT ATtention; the two-character abbreviation is used to start a command line to be sent from TE/DTE to TA/DCE
- A-GPS Assisted Global positioning system
- GPS Global positioning system
- S-GPS Simultaneous Global positioning system

## <span id="page-6-2"></span>**2. A-GPS Quick Start – Setting**

<span id="page-6-3"></span>The purpose of this section is to help get you start with A-GPS setting.

## **2.1 Set A-GPS server address**

UP method through PS region, so must set A-GPS server and PDP context profile. The server address gets from the local carrier.

Set the PDP context profile method:

*AT+CGSOCKCONT=1,"IP","myAPN"*

The first parameter is the profile number of CGSOCKCONT, and "IP" is the protocol stack type that MMS will use. "myAPN" is the ASN that will be used for PDP activation, this parameter should be set to

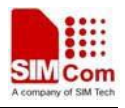

the real ASN string set by carrier. Following is the PDP context profile and server URL setting example:

Set the A-GPS server method:

<span id="page-7-0"></span>*AT+CGPSURL="111.222.333.444:8888"*

## **2.2 Set certificate if necessary**

If the GPS server need certificate, must select security mode, and input the certificate. The certificate must be imported into EFS by PC tool.

Select the transport security:

```
AT+CGPSSSL=1
```
The certificate is get from local carrier.

## <span id="page-7-1"></span>**3. Start GPS**

### <span id="page-7-2"></span>**3.1 Start GPS standalone mode**

Three methods can start GPS standalone mode:

- 1. AT+CGPS=1,1 (or AT+CGPS=1)
- 2. AT+CGPSCOLD
- 3. AT+CGPSHOT

<span id="page-7-3"></span>These commands must execute when GPS engine off.

## **3.2 Start A-GPS mode**

 When using MS-based mode, mode will transform to standalone mode automatically after get the ephemeris information from the server. MS-assisted mode is single fixed; MS-based mode is seriate fixed.

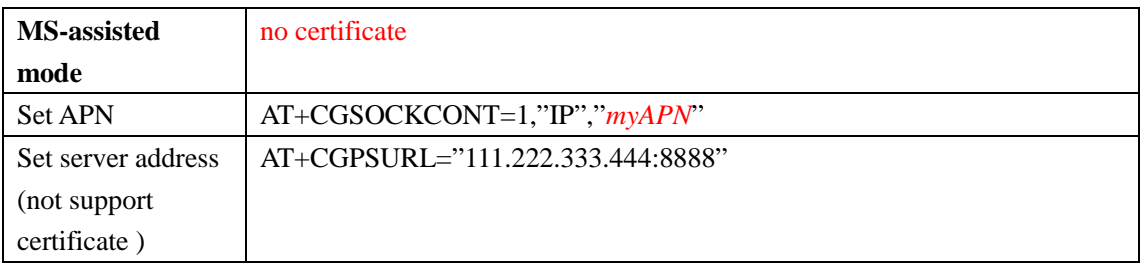

### **1. AGPS server doesn't support certificate:**

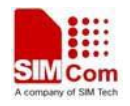

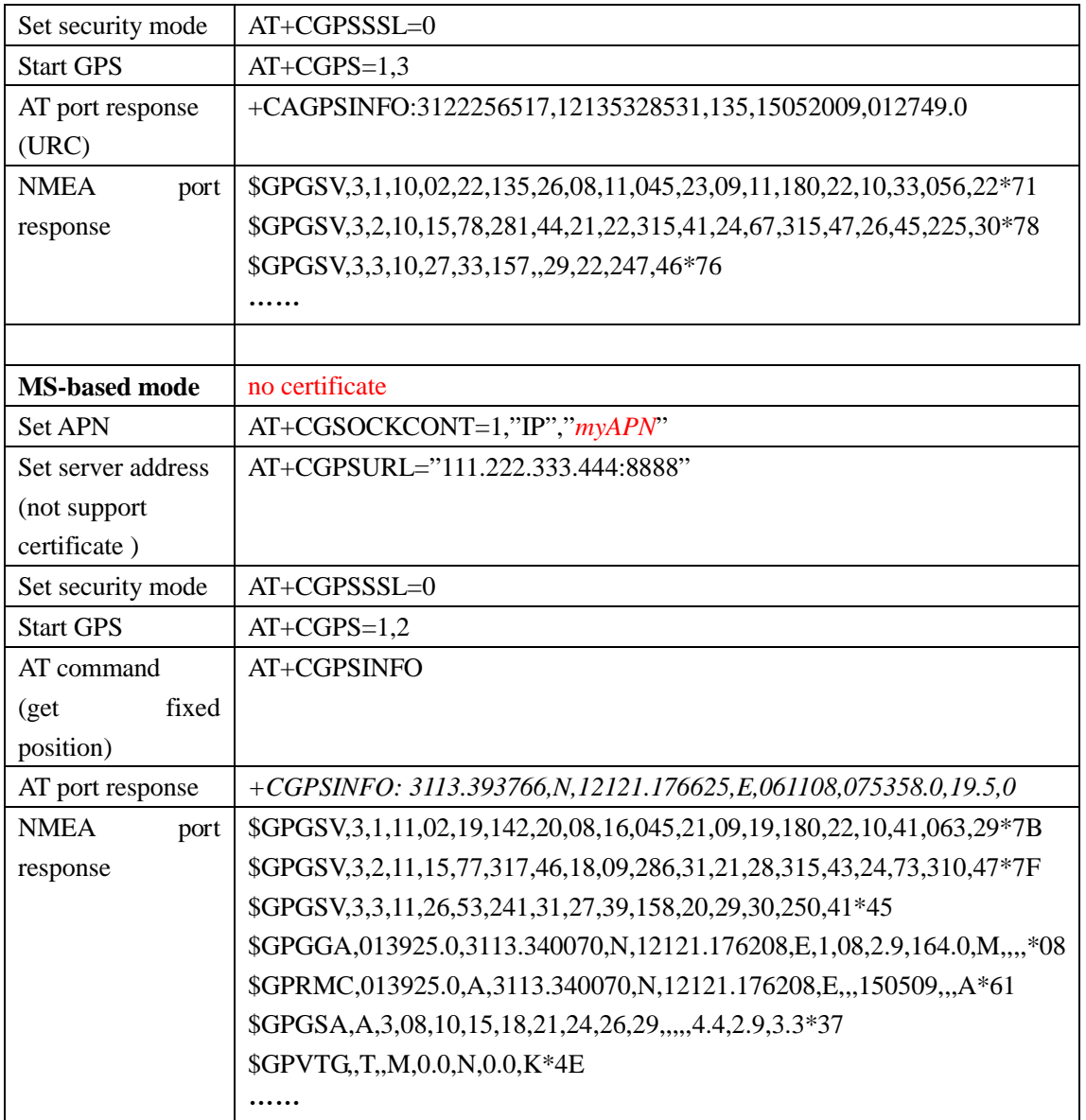

### **2. AGPS server support certificate:**

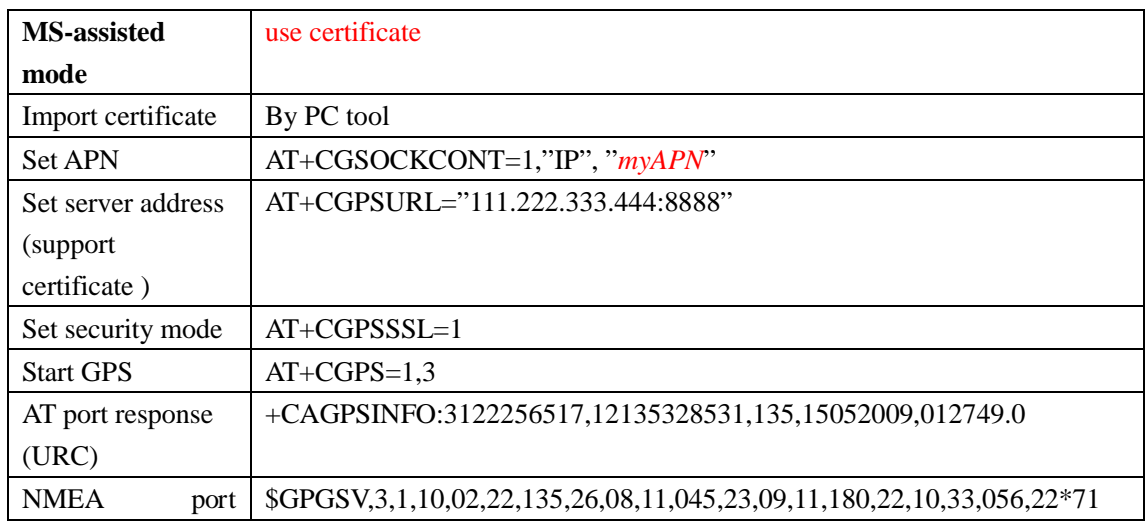

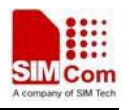

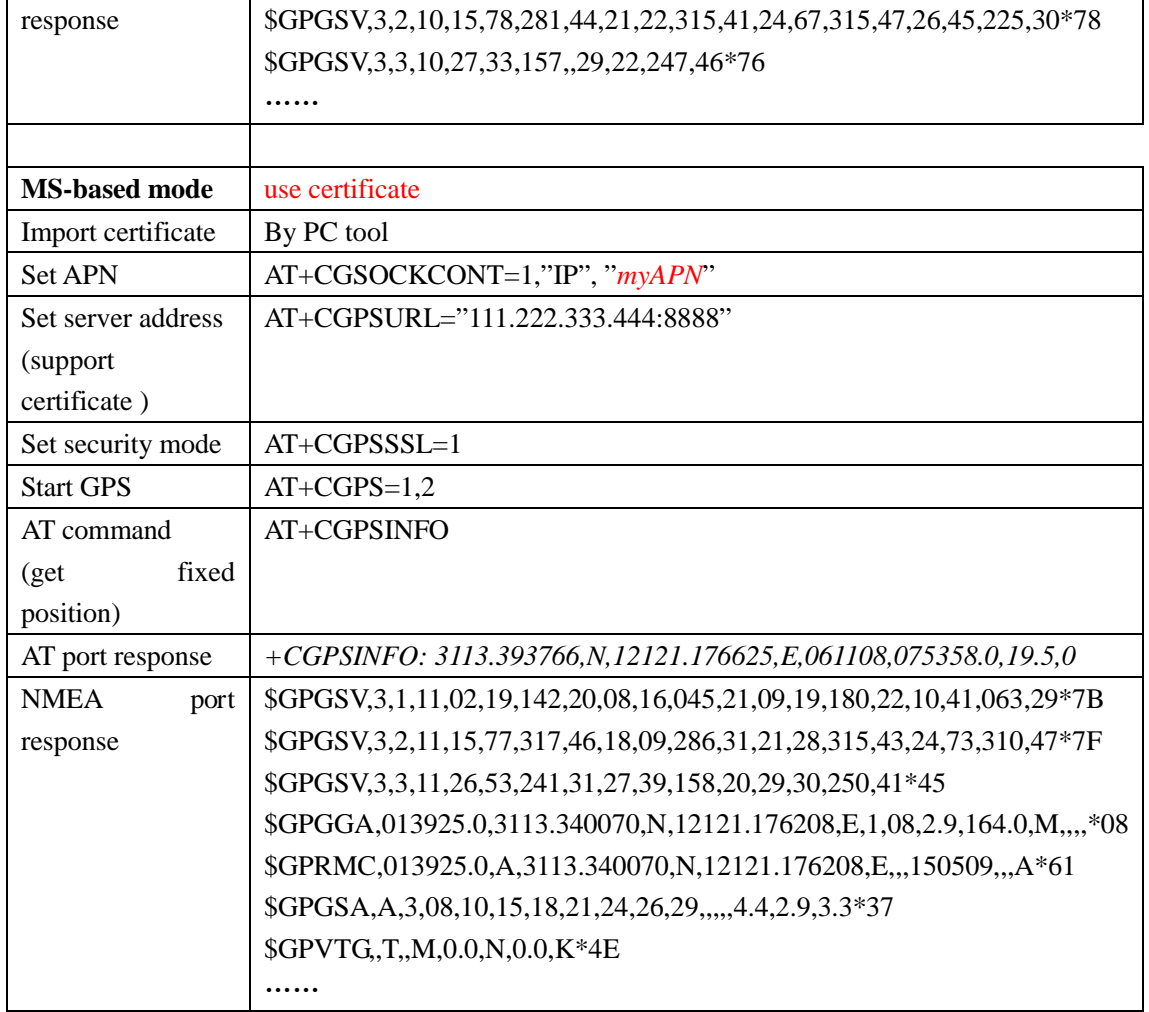

## <span id="page-9-0"></span>**4. Get GPS position information**

## <span id="page-9-1"></span>**4.1 standalone mode**

AT+CGPSINFO command should return fixed position information, and it can report GPS position string automatically by user setting.

The report format: *+CGPSINFO: 3113.393766,N,12121.176625,E,061108,075358.0,19.5,0*

## <span id="page-9-2"></span>**4.2 A-GPS mode**

If using MS-based mode, get fixed position information like standalone mode.

If using MS-assisted mode, GPS position string will report automatically. The report format:

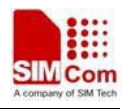

<span id="page-10-0"></span>+CAGPSINFO:3122256517,12135328531,135,15052009,012749.0

## **5. Qualcomm gpsoneXTRA mode**

## <span id="page-10-1"></span>**5.1 gpsoneXTRA execute flow**

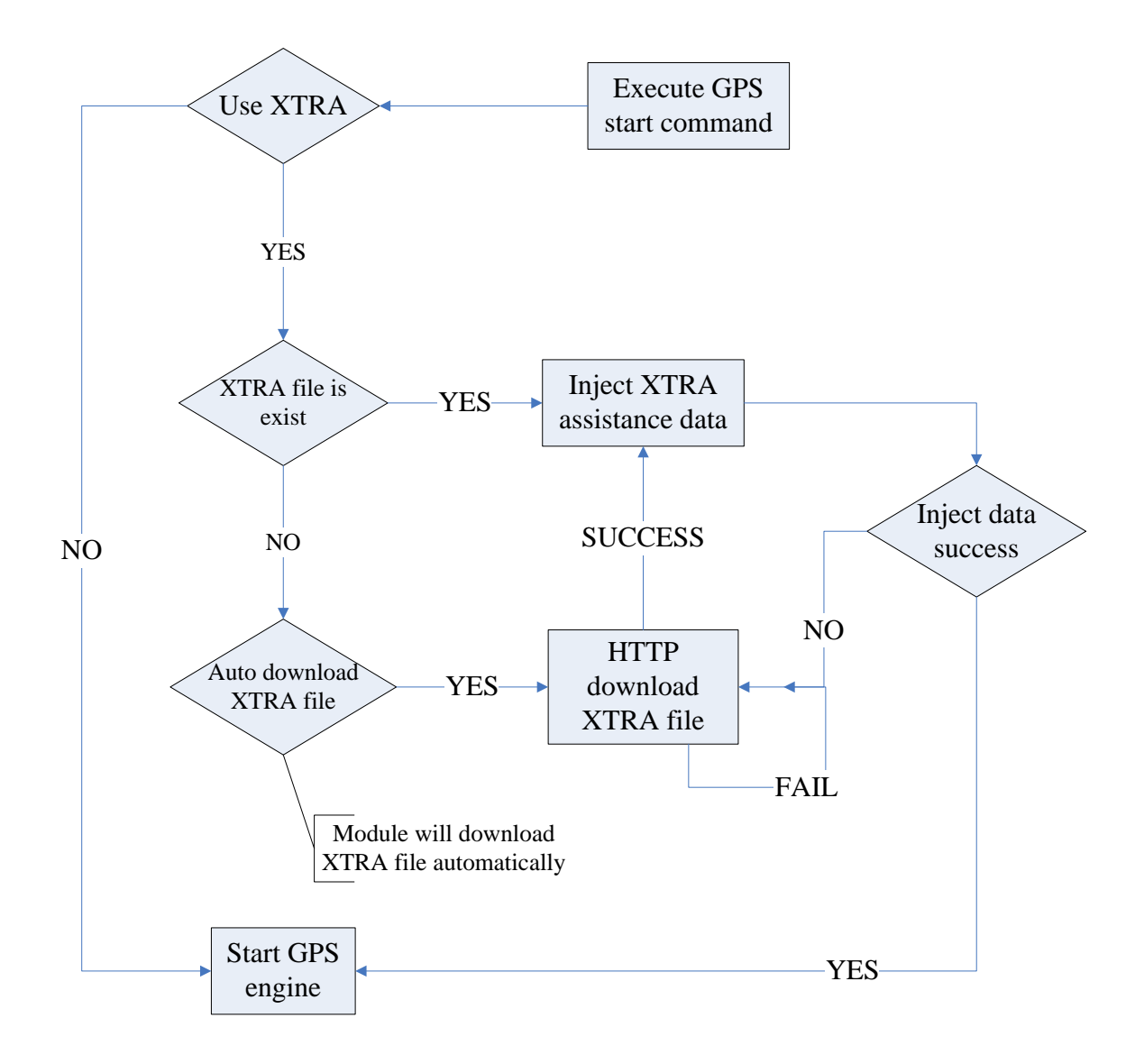

## <span id="page-10-2"></span>**5.2 gpsoneXTRA setting**

a) Make sure the APN is correct (AT+CGSOCKCONT), gpsoneXTRA download the assistance file from server by HTTP protocol.

b) Module time (AT+CCLK) must synchronize by HTP protocol, and local time zone must be set.

c) Enable the XTRA function (AT+CGPSXE=1)

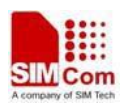

## <span id="page-11-0"></span>**5.3 gpsoneXTRA AT flow**

1. Enable the gpsoneXTRA function. Execute AT+CGPSXE=1, then restart the module. (This function will take effect after module restart)

2. Setting APN. Execute AT+CGSOCKCONT=1,"IP","myAPN"

3. Download the XTRA assistance file form HTTP server. Execute AT+CGPSXD=0. Module will report +CGPSXD: 0 if download successfully.

4. Set HTP server AT+CHTPSERV="ADD","www.google.com",80,1

5. Set local time zone AT+CCLK="11/09/27,09:27:31+32" (This time is maybe imprecise, but time zone must set local value. +32 is the Beijing time zone)

- 5. Synchronize time AT+CHTPUPDATE
- <span id="page-11-1"></span>6. Start GPS AT+CGPSCOLD

## **5.4 Vendor propositional XTRA execute flow**

1. Time synchronizes: Consumer must use synchronize the module time before using XTRA. Time zone must set by AT+CCLK. If consumers don't want to use HTP to synchronize the time, time also can be set by AT+CCLK. But the time must be accurate.

2. Download the XTRA file by AT command (AT+CGPSXD). The XTRA assistance file can be used about

7 days. But we suggest download the file one time everyday.

3. Start the GPS.

## <span id="page-11-2"></span>**6. Q&A**

## <span id="page-11-3"></span>**6.1 FAQ**

Some frequently asked questions may be helpful for using GPS.

### *Why GPS don't start?*

Please execute AT+CGPSCOLD, AT+CGPSHOT or AT+CGPS=1 to start GPS. If you want to start GPS automatically when power on module, you can set AT+CGPSAUTO=1.

### *Why can't get NMEA sentence?*

- 1. Make sure GPS is running.
- 2. Check current opened port is NMEA port.

### *Why A-GPS don't get the fixed position?*

- 1. Make sure all the setting is correct. Re. A-GPS quick start setting.
- 2. Make sure AGPS server address is usable.
- 3. Is module camp on WCDMA or GSM network?

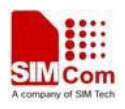

#### *Why standalone mode can't fix?*

- 1. Is GPS antenna connecting normally?
- 2. Is there exist GPS signal? If indoor or no GPS signal, standalone mode can't fix.

#### *How to get fixed position information?*

- 1. AT+CGPSINFO command should get position information after fixed. It's URC information.
- 2. Parse NMEA sentence \$GPGGA or \$GPRMC.
- 3. If use MS-assisted, fixed position information will report automatically after fixed.

### *Why module can't download XTRA file by HTTP?*

- 1. Make sure the APN setting correct.
- 2. Make sure the module camp on the PS, i.e. AT+CGREG? Return 0,1

### *How to disable or enable the XTRA function?*

1. Setting by AT+CGPSXE=<on/off>, the parameter 0 means disable and 1 means enable. It must restart the module after setting.

### *Can XTRA enhance the TFF?*

1. Yes, TTF can be reduced by 18 to 30 sec (or more in harsh signal environments) for standalone cold start.

#### *Which setting is necessary for using XTRA?*

- 1. Time synchronizes.
- 2. Download XTRA file by HTTP.

#### *If http used for XTRA download, can it use for another http connection?*

1. No, HTTP only allows one connection.

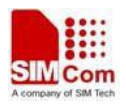

### <span id="page-13-0"></span>**Contact Us**

### **Shanghai SIMCom Wireless Solutions Ltd.**

Add: Building A, SIM Technology Building, No.633, Jinzhong Road, Changning District 200335 Tel: +86 21 3252 3300 Fax: +86 21 3252 3301 URL: http:[/www.sim.com/wm/](http://www.sim.com/wm)